# <span id="page-0-0"></span>**Inleiding**

De SinkDriver JGA2056 is een universele besturingsprint die een 0 … 20mA of een 4 ... 20 mA signaal omzet naar een 0 … 10V sink uitgang.

Bij LED-drivers wordt het 0 … 10V signaal gevoed vanuit de LED-driver zelf. Dit signaal moet worden aangepast zodat de LED-driver een spanning terug meet. Aan de hand van deze spanning worden de LED's gedimd.

Daarvoor is een SINK uitgang noodzakelijk. De uitgang van de JGA2056 is optisch gescheiden en heeft een instelbare acceleratie en deceleratie.

De JGA2056 wordt gevoed met een voedingsspanning van 20 ... 24 VAC of 20 … 30 VDC.

De volgende instellingen kunnen bekeken en gewijzigd worden met de aanwezige drukknop, DIP-switches en potmeter en via de USB poort van de PC i.c.m. de Boutronic USB dongle:

- Acceleratie en deceleratie van de uitgang
- Kalibreren van de in- en uitgang
- Ingang 0 … 20mA of 4 … 20mA
- Uitgang 0 … 10V of 10 … 0V
- Teststand, de uitgang kan met de potmeter worden aangestuurd van 0 … 100%

De JGA2056 wordt als DIN-rail uitvoering geleverd

# <span id="page-0-1"></span>**Aansprakelijkheid en garantie**

Elke JGA2056 wordt door Boutronic vóór verzending gecontroleerd op correcte uitvoering én werking. Daarom hanteert Boutronic een garantietermijn van 1 jaar.

De garantie vervalt indien:

- Het defect veroorzaakt is door grove nalatigheid
- Zonder toestemming van Boutronic reparaties en/of wijzigingen aan de JGA2056 zijn uitgevoerd.

Boutronic is op geen enkele wijze aansprakelijk voor schade berokkend als direct of indirect gevolg door het gebruik van de JGA2056.

> Handleiding JGA2056 Sink Driver November 2023 Vanaf softwareversie 1.0a

Boutronic BV Edisonstraat 24 2691 GT 's-Gravenzande [www.boutronic.nl](file://///server/Project/Boutronic/Stroomprint/JGA2006_JGA2007%20Stroomsplitter/Documenten/Gebruiksaanwijzing/www.boutronic.nl)

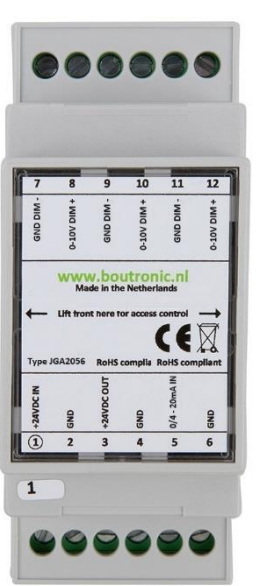

# **Inhoud**

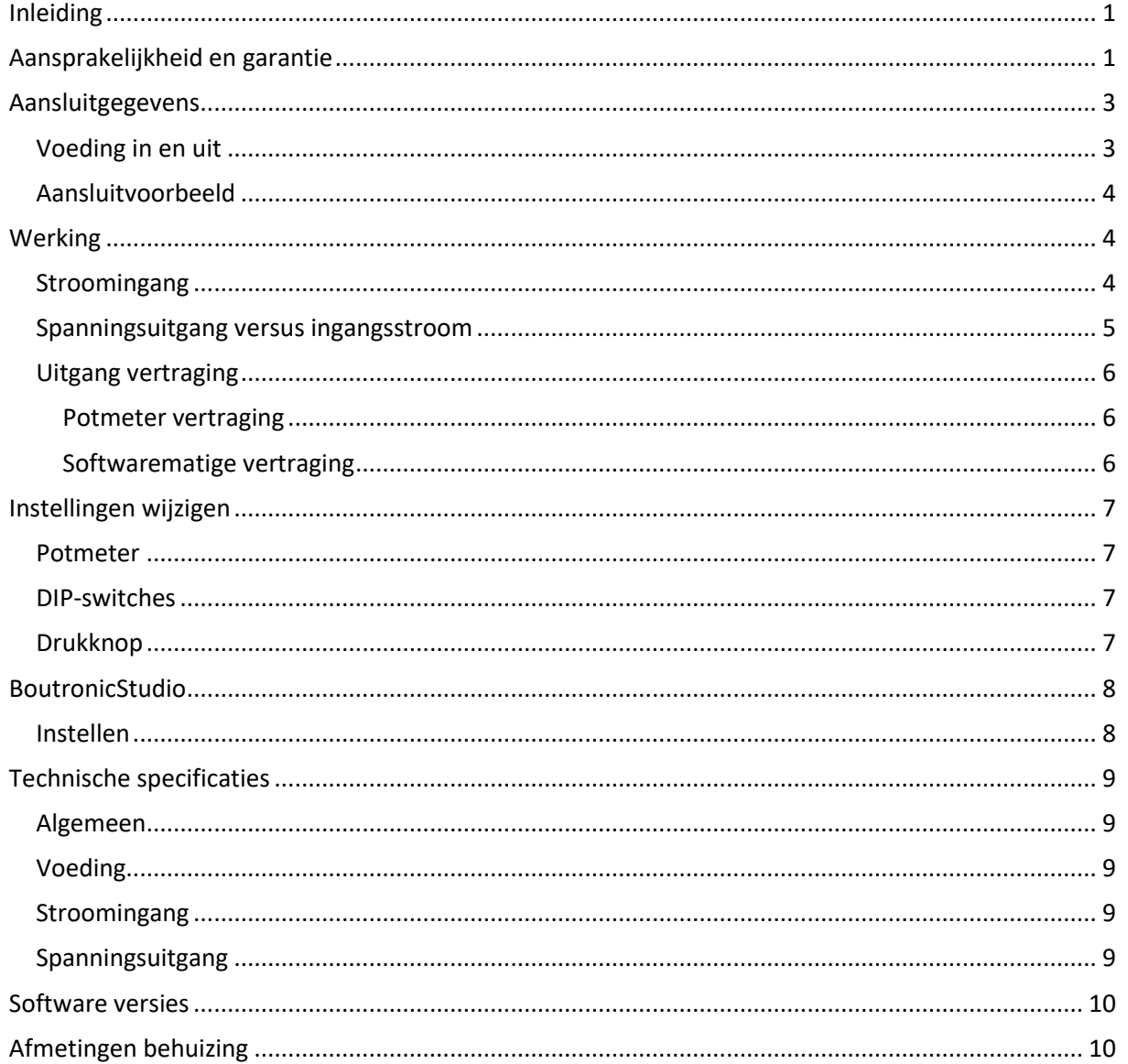

# <span id="page-2-0"></span>**Aansluitgegevens**

In onderstaande figuur is de JGA2056 schematisch weergegeven:

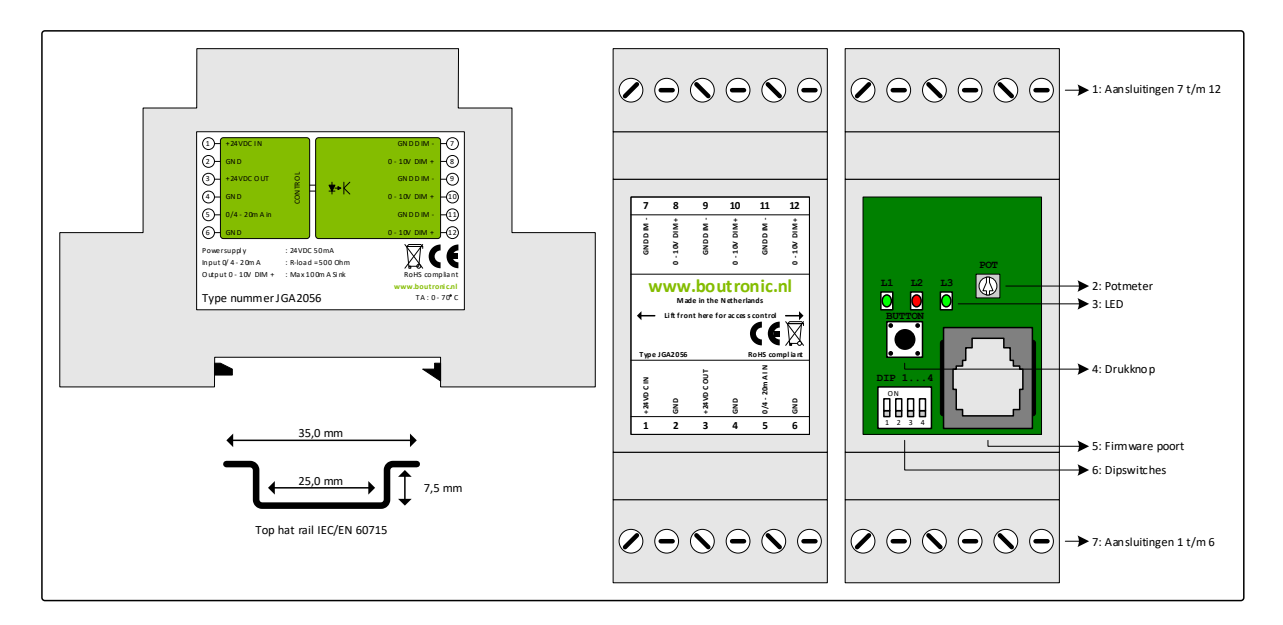

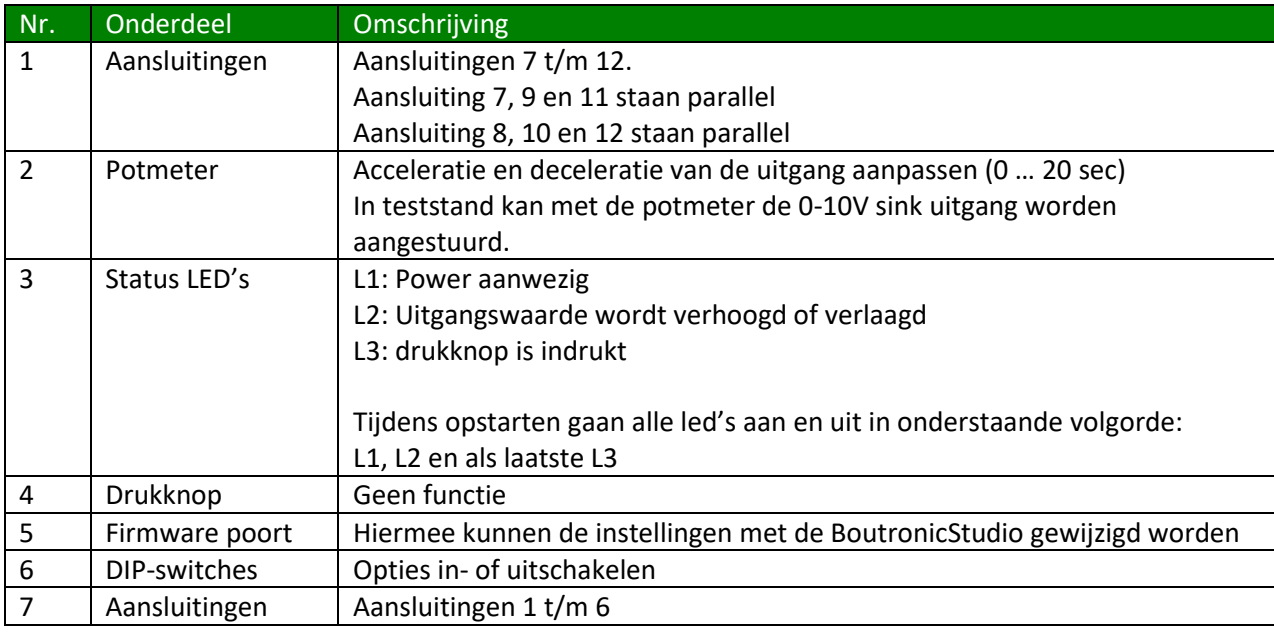

## <span id="page-2-1"></span>**Voeding in en uit**

De voeding in voor de JGA2056 wordt intern enkelzijdig gelijkgericht en voedt de interne besturing. De voeding uit is vrijwel gelijk aan de voeding in en heeft een interne zelfherstellende zekering.

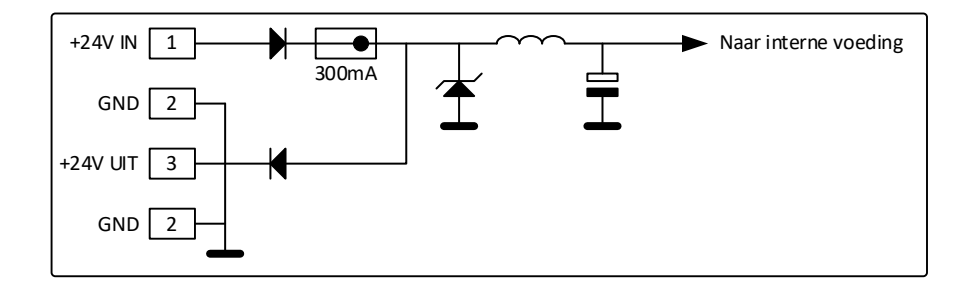

# <span id="page-3-0"></span>**Aansluitvoorbeeld**

In onderstaande afbeelding wordt een aansluitvoorbeeld gegeven. Enkele onderdelen worden hieronder toegelicht.

- De klimaatcomputer geeft met een stroom van 4 … 20 mA aan hoeveel de LED-drivers gedimd moeten worden, dit signaal wordt op de ingang van de JGA2056 aangesloten.
- De uitgang regelt de spanning van 0 … 10 VDC op de LED-drivers. De totale stroom van alle uitgangen bij elkaar is 100mA. (Alle uitgangen staan parallel aan elkaar)

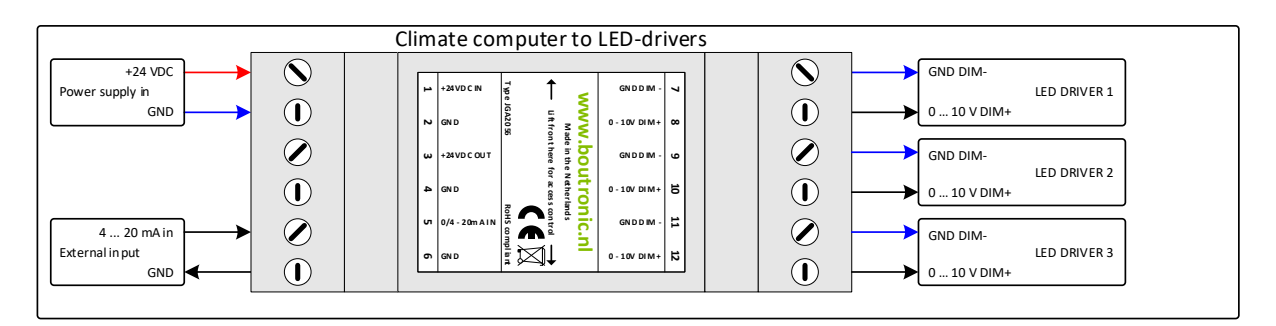

# <span id="page-3-1"></span>**Werking**

In de afbeelding hieronder wordt de werking van de JGA2056 weergegeven.

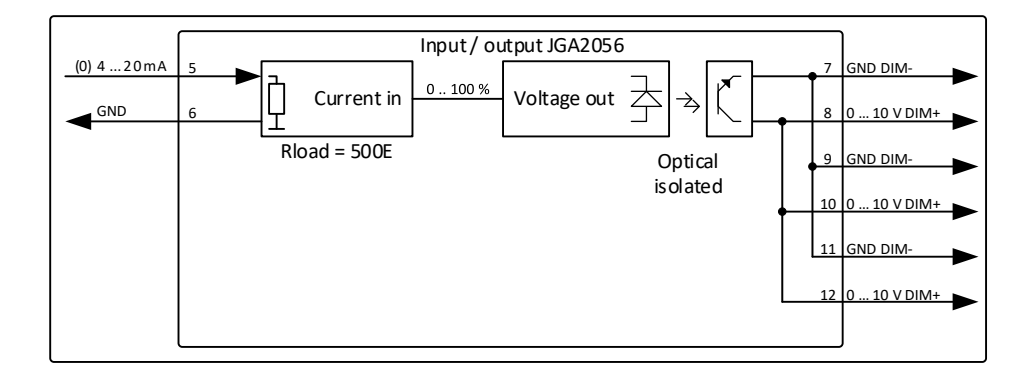

## <span id="page-3-2"></span>**Stroomingang**

Op de stroomingang wordt een signaal van 0 … 20mA of 4 … 20mA aangeboden. Dit signaal wordt ingelezen en omgezet naar een 0 ... 100 % waarde. Indien de stroomingang lager of gelijk is dan 0 of 4 mA zal de JGA2056 de waarde begrenzen op 0 %, indien de stroomingang gelijk of hoger is dan 20 mA zal de JGA2056 de waarde begrenzen op 100 %.

## <span id="page-4-0"></span>**Spanningsuitgang versus ingangsstroom**

De optisch geïsoleerde spanningsuitgang wordt geschaald tussen 0 en 10V. Indien het gewenste uitgangsignaal hoger is dan 97% wordt de uitgang direct naar de maximale spanningswaarde gestuurd. Indien daarna het gewenste uitgangsignaal weer lager wordt dan 95% wordt de uitgang naar 9,5V gestuurd. Dit verzorgt een hysteresis van 2%

#### **Voorbeeld bij 4 … 20 mA (DIP2=OFF):**

De stroomingang meet een signaal van 8 mA, dit wordt omgezet naar een waarde van 25 %. Vervolgens zal de spanningsuitgang ook naar 25 % gaan wat resulteert in 2,5V.

#### **Voorbeeld bij 4 … 20 mA (DIP2=ON):**

De stroomingang meet een signaal van 8 mA, dit wordt omgezet naar een waarde van 75 %. Vervolgens zal de spanningsuitgang ook naar 75 % gaan wat resulteert in 7,5V.

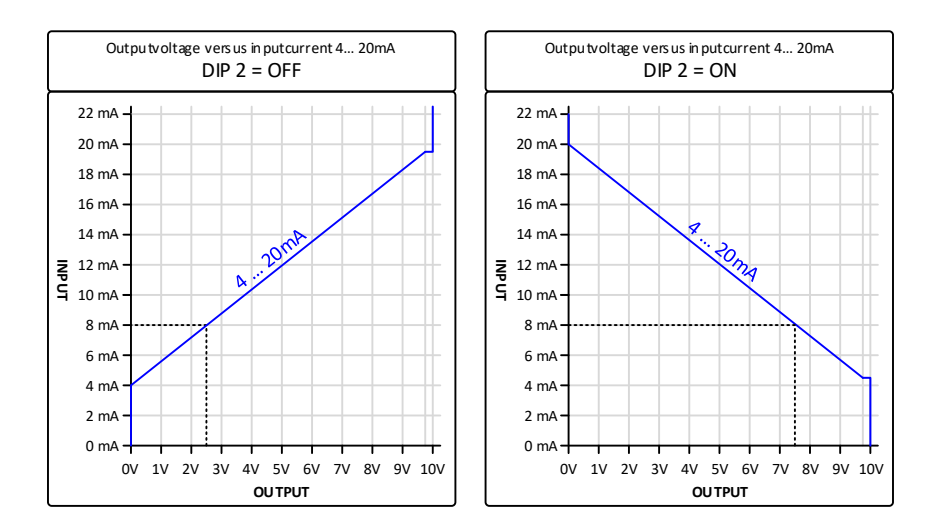

#### **Voorbeeld bij 0 … 20 mA (DIP2=OFF):**

De stroomingang meet een signaal van 8 mA, dit wordt omgezet naar een waarde van 40 %. Vervolgens zal de spanningsuitgang ook naar 40 % gaan wat resulteert in 4,0V.

#### **Voorbeeld bij 0 … 20 mA (DIP2=ON):**

De stroomingang meet een signaal van 8 mA, dit wordt omgezet naar een waarde van 60 %. Vervolgens zal de spanningsuitgang ook naar 60 % gaan wat resulteert in 6,0V.

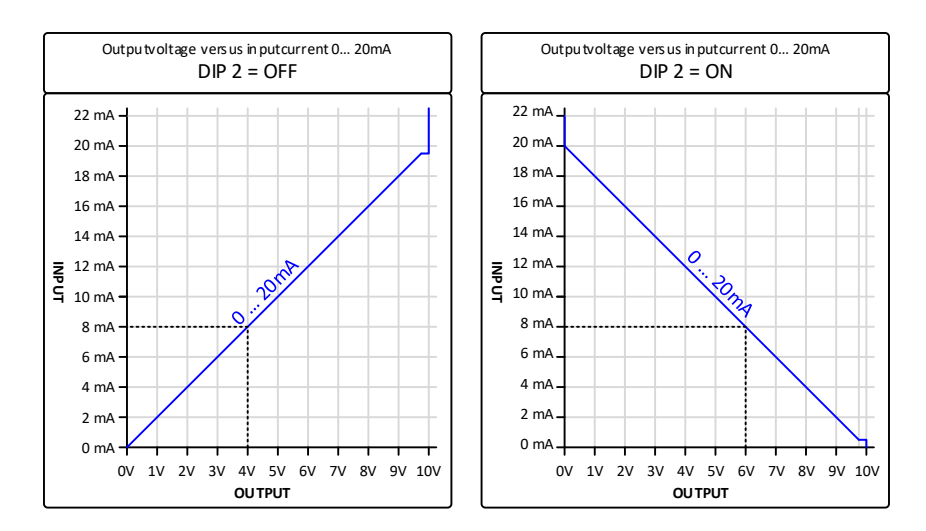

## <span id="page-5-0"></span>**Uitgang vertraging**

De vertraging waarmee de spanningsuitgang accelereert of decelereert naar de gewenste waarde is instelbaar en wordt bepaald door:

- De potmeter (0 … 20 seconden)
- Of
- De softwarematige instelling (1 … 6000 seconden)

#### <span id="page-5-1"></span>**Potmeter vertraging**

Met de potmeter en DIP 3 kan de vertraging van de uitgangsspanning worden ingesteld.

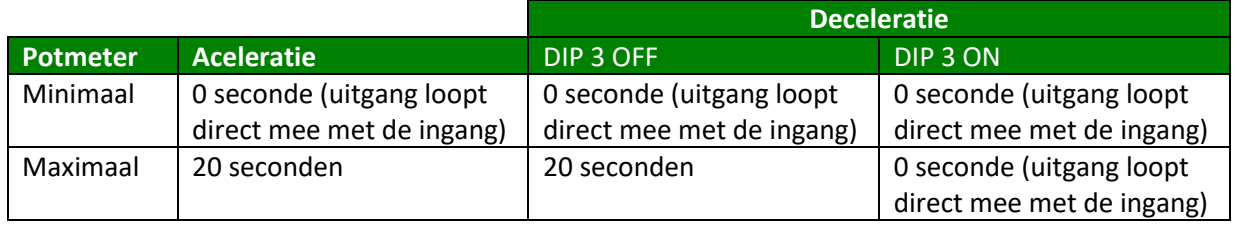

Standaard staat de potmeter ingesteld op halverwege (tijd 10 seconden) en DIP3 staat op OFF.

#### <span id="page-5-2"></span>**Softwarematige vertraging**

De vertraging van de uitgangsspanning kan ook softwarematig worden ingesteld met de BoutronicStudio, kijk bij hoofdstuk "BoutronicStudio" voor verder uitleg over de werking van de BoutronicStudio.

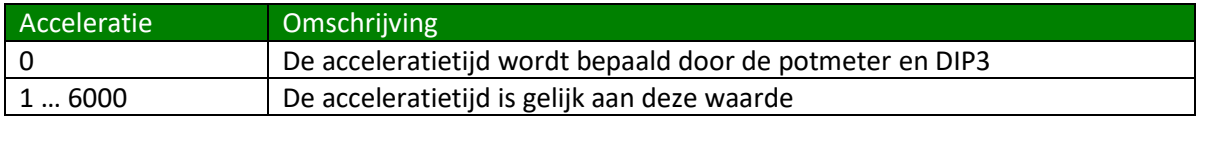

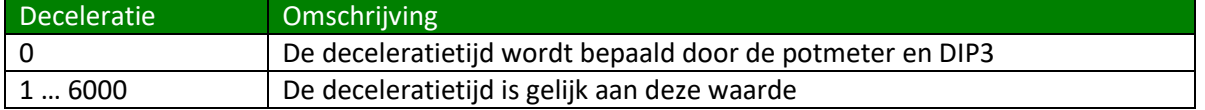

Standaard staan de acceleratie- en de deceleratietijd ingesteld op 0. Dat betekend dat de waarde van de potmeter gebruikt wordt voor de vertragingstijden.

Hieronder ziet u een schematisch voorbeeld voor de stroomingang versus de spanningsuitgang.

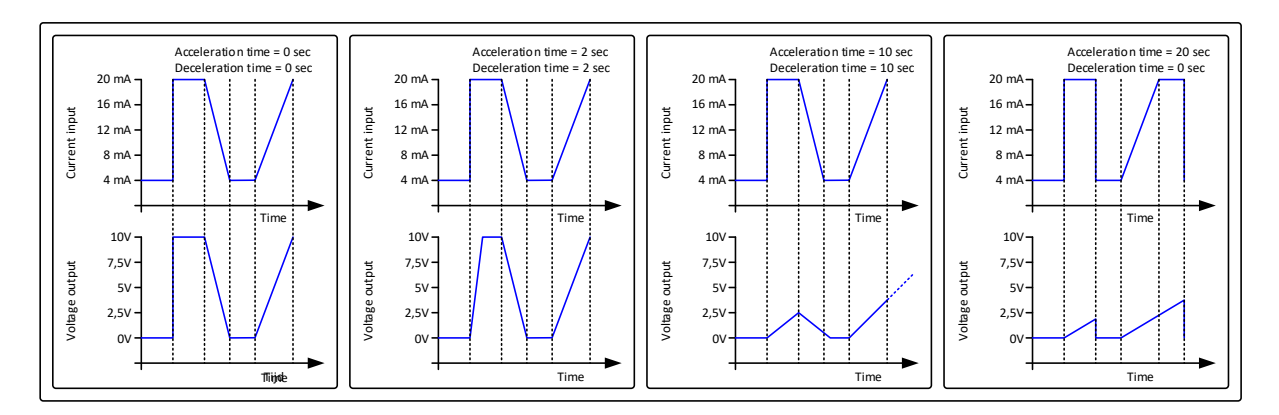

# <span id="page-6-0"></span>**Instellingen wijzigen**

De instellingen van de JGA2056 kunnen op twee manieren gewijzigd worden:

- 1. Via de hardware (Potmeter en DIP-switches).
- 2. Via de USB poort van de PC i.c.m. de Boutronic USB dongle en de BoutronicStudio.

## <span id="page-6-1"></span>**Potmeter**

Met de potmeter kan de acceleratie en deceleratie van de uitgangsspanning worden ingesteld van 0 … 20 seconden. Standaard staat de potmeter ingesteld op 10 seconden.

## <span id="page-6-2"></span>**DIP-switches**

De volgende functies kunnen worden in- of uitgeschakeld door middel van de DIP-switches die aanwezig zijn op de JGA2056:

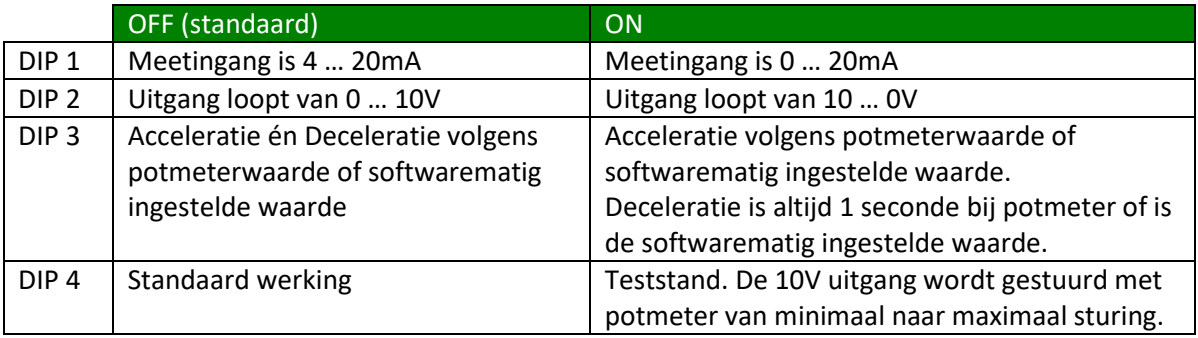

## <span id="page-6-3"></span>**Drukknop**

De drukknop heeft momenteel geen functie.

# <span id="page-7-0"></span>**BoutronicStudio**

De JGA2056 kan ingesteld worden door middel van de BoutronicStudio. De BoutronicStudio kunt u gratis downloaden vanaf onze website:

[www.boutronic.nl/producten/boutronic\\_studio\\_instellen\\_via\\_windows](http://www.boutronic.nl/producten/boutronic_studio_instellen_via_windows)

## <span id="page-7-1"></span>**Instellen**

Om de JGA2056 aan te sluiten op de PC volgt u de volgende stappen:

- 1. U sluit de JGA2056 aan op uw computer door middel van een Boutronic USB dongle.
- 2. Vervolgens start u de BoutronicStudio en klikt links op de COM-poort waar de JGA2056 op aangesloten is. Nadat de tabbladen zijn geladen klikt u in het tabblad *Autodetect* op *Activeer*.
- 3. Alle tabbladen met de instellingen worden automatisch geladen en kunt u deze wijzigen en/of bekijken.

# <span id="page-8-0"></span>**Technische specificaties**

# <span id="page-8-1"></span>**Algemeen**

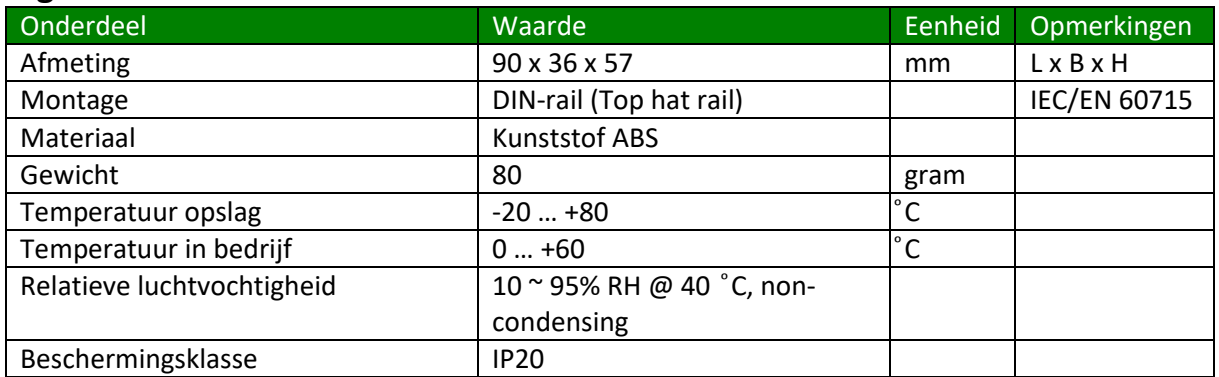

# <span id="page-8-2"></span>**Voeding**

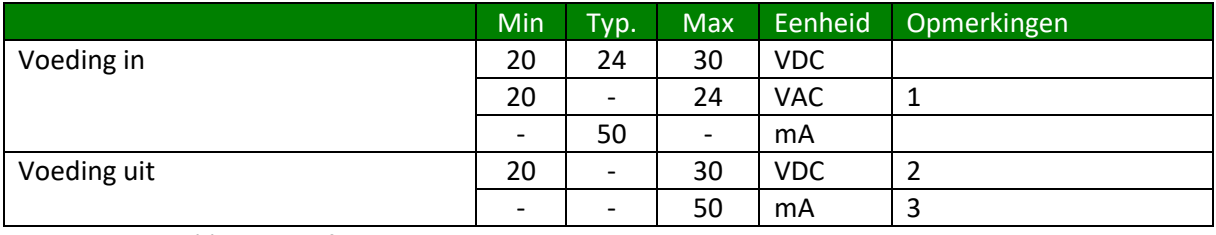

1. Let op: één van de fase wordt direct aangesloten op de GND.

2. Deze spanning is gelijk aan Voeding in minus 1V.

3. Gezekerd met zelfherstellende zekering.

## <span id="page-8-3"></span>**Stroomingang**

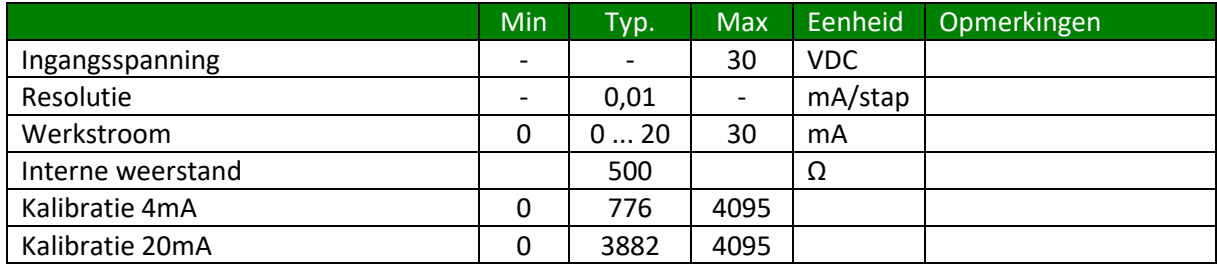

## <span id="page-8-4"></span>**Spanningsuitgang**

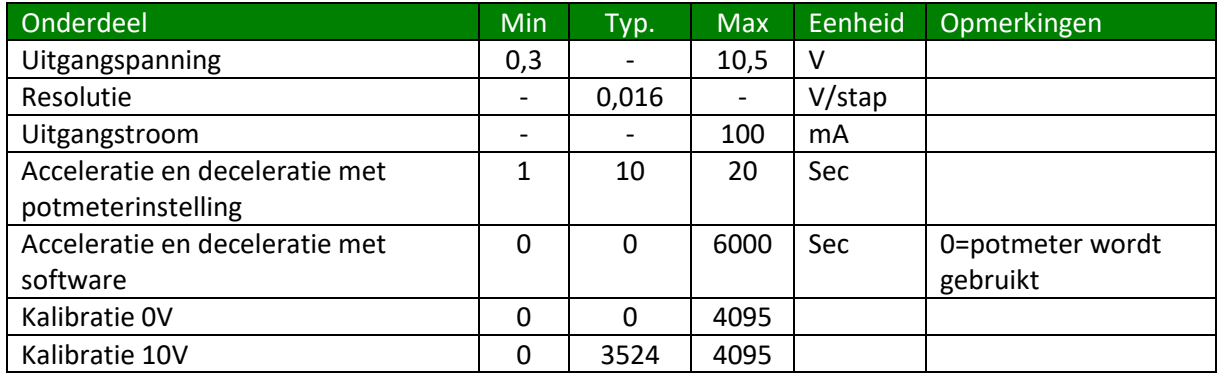

# <span id="page-9-0"></span>**Software versies**

De volgende software versies zijn uitgegeven van de SinkDriver JGA2056.

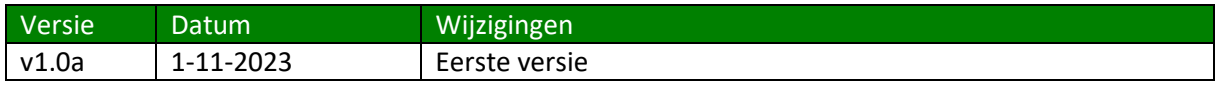

Producten uitgeleverd na deze datum bevatten de betreffende softwareversie.

# <span id="page-9-1"></span>**Afmetingen behuizing**

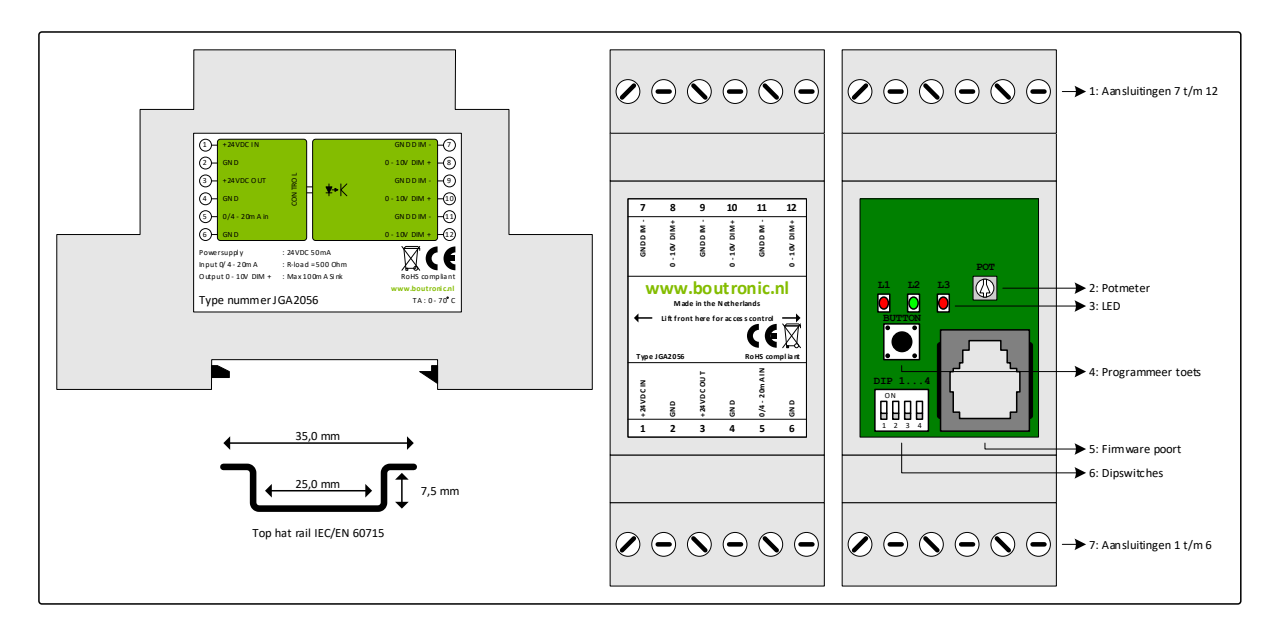